# **Woocommerce beállítások**

A Woocommerce kapcsolat beállításához szükséges adatokat lehet itt megadni:

# Rendszer → Beállítások → **[Rendszerbeállítások](https://doc.evir.hu/doku.php/evir:rendszer:beallitasok:beallitasok)**

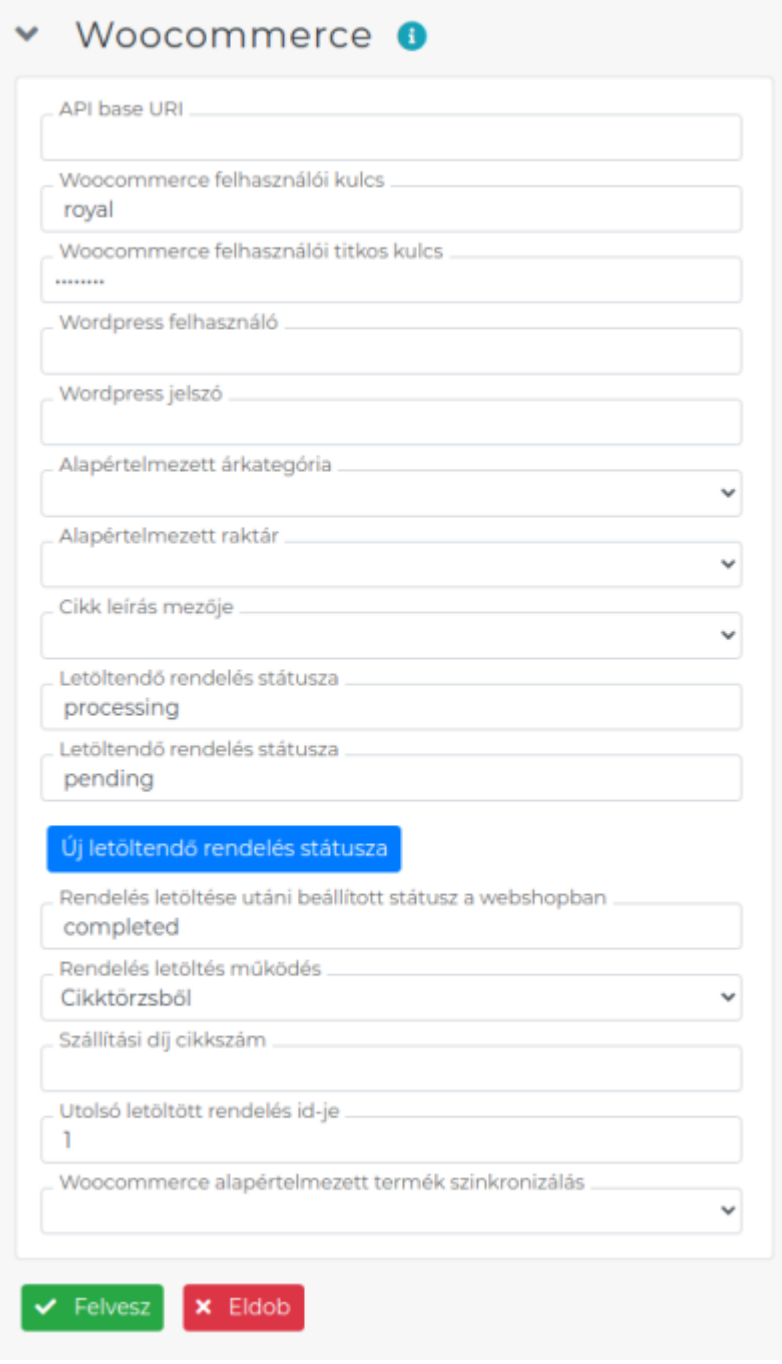

# **API base URI**

A Woocommerce webshop címe, amivel az eVIR-nek kommunikálni kell.

**Woocommerce felhasználói kulcs**

A WooCommerce API felhasználói neve, a Wordpress felületen kell létrehozni és onnan ide másolni.

- **Woocommerce felhasználói titkos kulcs** A felhasználói névhez tartozó jelszó.
- **Wordpress felhasználó**

A Wordpress API felhasználói neve. A Wordpress felületen kell létrehozni. A képek média tárba való másolásakor van használatban.

### **Woordpress jelszó**

A Wordpress felhasználói névhez tartozó jelszó.

# **Alapértelmezett árkategória**

Az itt meghatározott árkategória szerinti árak kerülnek szinkronizálásra a webshopra, és ezeken az árakon kerül rögzítésre a rendelés.

# **Alapértelmezett raktár**

A webshop számára kijelölt raktár. Ez lehet akár a főraktár is, vagy egy külön virtuális raktár is. Ennek a raktárnak a készletinformációja kerül szinkronizálásra, és ennek a raktárnak a készletéből kerül foglalásra a rendelésben szereplő mennyiség ha ez a működési mód van kiválasztva.

#### **Cikk leírás mezője**

A termék tulajdonságok közül kiválasztható, hogy melyik mező tartalma kerüljön szinkronizálásra a shopba, mint leírás.

### **Letöltendő rendelés státusza**

Többet is fel lehet sorolni. Kizárólag az ilyen státusszal rendelkező megrendelések kerülnek letöltésre az eVIR-be.

### **Új letöltendő rendelés státusza** gomb

Ezzel lehet további letöltendő megrendelés státuszokat hozzáadni.

#### **Rendelés letöltése utáni beállított státusz a webshopban**

A feldolgozott rendeléseket az itt beírt státuszra állítjuk. Lehetséges értékei alapértelmezett Woocommerce telepítés esetén: pending, processing, on-hold, completed, cancelled, refunded, failed vagy trash.

#### **Rendelés letöltés működés**

Beállítható, hogy csak cikktörzsből (készlet foglalás nélkül), vagy csak raktárból (azaz készlet foglalással), vagy kombinált módon (amit lehet raktárból, a többit cikktörzsből) működjön.

#### **Szállítási díj cikkszám**

A rendelés szállítási díját ezzel a [szolgáltatással](https://doc.evir.hu/doku.php/evir:torzsadatok:cikktorzs:szolgaltatasok) felejtetjük meg.

**Utolsó letöltött rendelés ID-je**

Automatikusan állítja a megrendelés letöltés. Az ennél az azonosítónál nagyobb azonosítóval rendelkező megrendelések kerülnek csak letöltésre a shopból.

# **Woocommerce alapértelmezett termék szinkronizálás**

A felvett szinkronizálások közül lehet kiválasztani, hogy melyik legyen az alapértelmezett szinkronizálás, melyet a Cikk alapértelmezett szinkronizálás menüpontból érhetünk el.

A kommunikációs kulcs létrehozásáról információ: [WooCommerce telepítés / beállítás](https://doc.evir.hu/doku.php/evir:woocommerce:telepites)

Kapcsolódó oldalak:

<https://doc.evir.hu/> - **eVIR tudásbázis**

Permanent link: **<https://doc.evir.hu/doku.php/evir:rendszer:beallitasok:woocommerce>**

Last update: **2022/11/18 07:46**

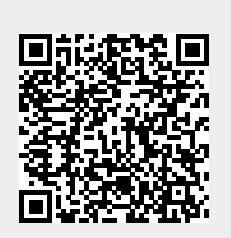